# Ensc 427 Communication Networks Spring 2012

# Web Address: http://www.sfu.ca/~bja7/

# Group 10 Behdad Jamshidi – 301068521(bja7@sfu.ca) Victor Mateescu – 301071298 (vam2@sfu.ca)

### **Table of Contents**

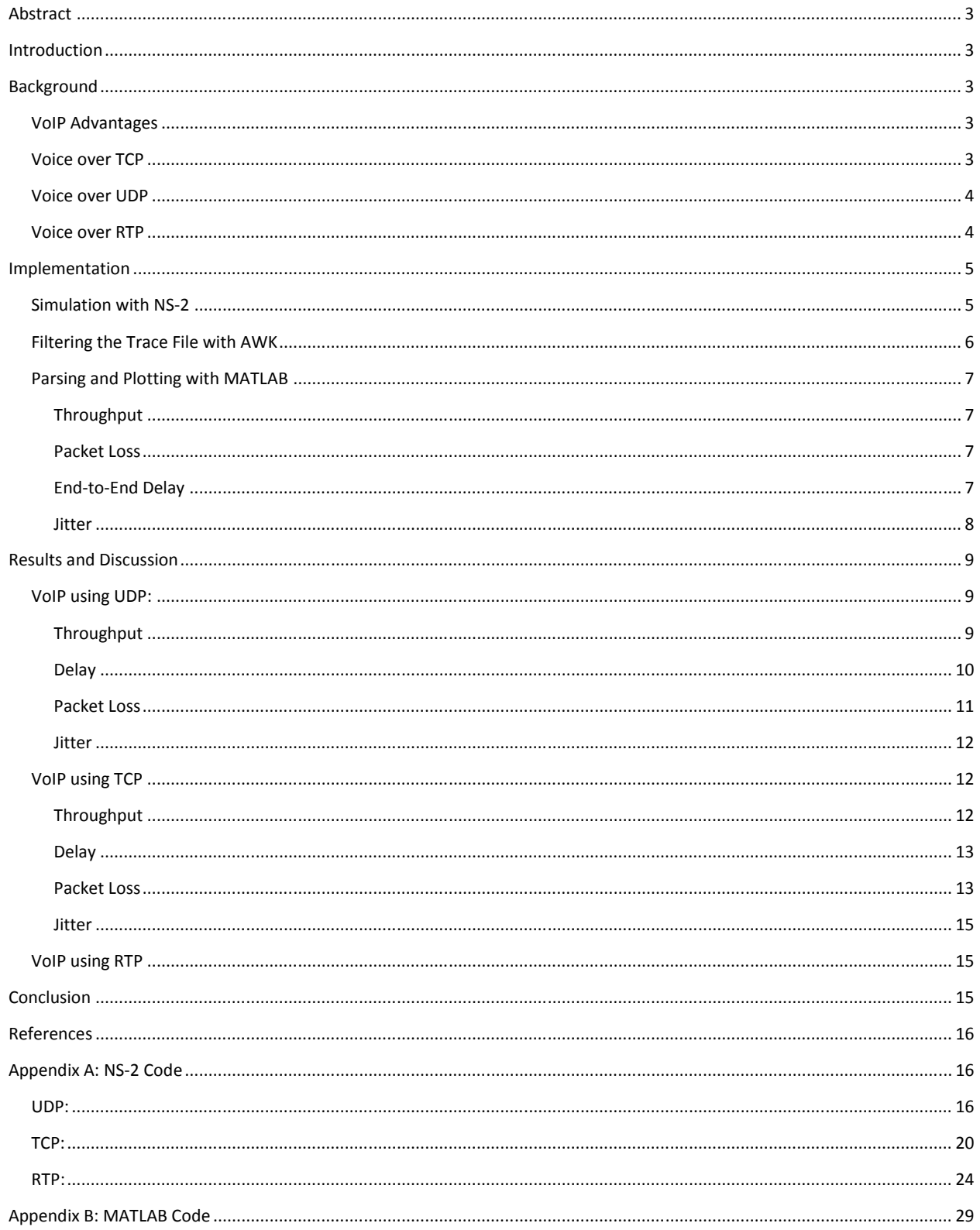

### **Abstract**

Due to the recent technological advancement in packet switching networks, VoIP (Voice over Internet Protocol) has become an industry favorite over Public Switching Telephone Networks (PSTN) with regards to voice communication. The cheap cost of making a call through VoIP internationally and paying just one bill for data usage is a huge benefit. Recently, Rogers has taken advantage of VoIP with their Rogers one number promotion where calls can be transferred and made through your computer. Although, there are huge advantages to using VoIP there are some known issues such as, packet loss, jitter and latency due to the connection through the computer internet. Our project consists of creating a VoIP network (in NS2-2.35) and testing for its known faults. Through this we want to get a better understanding of the underlying layers of the network and see if and where improvements can be made.

### **Introduction**

For this project we are using NS2 to implement our VoIP network. We will be setting up several nodes on either side of two routers. We are going to be using an exponential traffic source to re-create a typical voice conversation over VoIP. Different protocols will be used to send voice information between terminals, starting with User Datagram Protocol (UDP), Transmission Control Protocol (TCP), and Real time Transport Protocol (RTP). We are going to be measuring packet loss, throughput, end-to-end delay, and if the protocol permits, jitter. We will be plotting our results and comparing them to our theory based predictions.

### **Background**

#### **VoIP Advantages**

VoIP offers several advantages over traditional circuit switching networks. These include:

- Low cost: Utilizes the widespread availability of Internet to make phone calls using standard, readily available computer parts.
- Integrate different web services with VoIP: An example would be calling a retail establishment while online shopping directly from your computer to make product inquiries.
- Possibility for greater bandwidth efficiency: Due to the vast amounts of codecs available for VoIP networks (which may also be available to circuit-switching networks but are not implemented due to cost restrictions), voice data may be transmitted at rates different from the standard 64kbps, including variable bit rates [1].

#### **Voice over TCP**

Since IP is a best-effort protocol, it does not prevent errors such as packet loss from occurring. The Transmission Control Protocol (TCP) serves to mitigate this flaw by detecting errors, retransmitting lost

packets, and ensuring data is ordered properly in order to provide reliable service. TCP is a connection oriented protocol that lies in the Transport layer. The connection is formed via a handshake between two hosts with connection requests and acknowledgments. Once the connection is formed, the data being transmitted is broken into segments. Before the segment is transmitted, a header is attached which contains a sequence number. The receiver will respond to the arriving packet with an acknowledgement if no errors are found. If no acknowledgement arrives at the original sender after a certain timeout period, the sender will re-transmit the packet [4].

Despite its reliable service, the main drawbacks of TCP are the long delays inherent in taking such preventative measures. One of the main challenges of VoIP is the delay restriction in a real-time phone call. According to the ITU-T Recommendation G.114, one-way delay should be no more than 400 milliseconds for international calls [5]. However, maintaining constant high quality audio during the phone call is also an important aspect – one that is challenged by packet loss and errors during transmission. In general, large delays are more undesirable than data loss with regards to voice communications due to the "real-time" aspect. Investigation of a TCP-based VoIP network is necessary to determine how much of a benefit the added reliability is at the cost of longer delay times.

#### **Voice over UDP**

The UDP is a simple protocol that passes data along from the application layer to IP to be transmitted. It performs none of the error checks that TCP does, and is therefore unreliable. A UDP header merely consists of an optional source port, a destination port, the length of the datagram, and a checksum [4]. As previously mentioned, the main reason for using UDP over TCP in VoIP applications is the reduced delay. In general, the sporadic loss of packets in a conversation will not be as disruptive as excessively long delay times. In fact, a packet loss of about 5% is said to be tolerable depending on how the losses are distributed [1]. We will investigate how well a UDP-based VoIP network performs in contrast to its TCP counterpart.

#### **Voice over RTP**

The RTP is an application layer protocol that attaches itself to UDP to provide added benefits for real time applications. An RTP header includes a sequence number to help preserve the order of the transmitted packets. It also includes a timestamp, which is meant to provide information to the destination application so that it may compensate for problems such as delay or jitter if they arise. The optional companion protocol, RTCP (specified in RFC 3550), is used as a means of exchanging information on session quality, which can include the number of lost packets or the average delay time [2].

RTP strikes a balance between UDP and TCP for VoIP applications. It is designed to operate rapidly like UDP and it provides the receiver with valuable information pertaining to the VoIP session. The receiving application can then use this information to alleviate problems caused by out-of-sequence packets and jitter, thus improving the quality of the session. RTP is the protocol of choice for streaming media over the Internet and is widely used in VoIP applications [2].

### **Implementation**

#### **Simulation with NS-2**

In a standard circuit-switching network, an analog voice signal must be sampled at twice its maximum frequency at 8 bits per sample. Standard human speech reaches about 4000kHz, thus a bandwidth of 64kbps is required. The advancement of codec technology has improved bandwidth efficiency in telephony by only transmitting information when a person is talking [1]. Therefore, a variable bit rate on each end is required to accurately simulate a VoIP call.

In our implementation, we assume the commonly used G.711 codec, which transmits information at a rate of 64kbps [2]. The size of the transmitted packets was chosen to be 128 bytes for UDP. TCP payloads are 1040 bytes and the ACK packets are 40 bytes. The phone call is established between Nodes 0 and 4 as shown in Figure 1. Node 0 transmits data with an average "on" time of 1200ms and idle time of 800ms. Node 4 is setup to transmit fewer packets over the 60 second simulation with an average "on" time of 800ms and idle time of 1200ms.

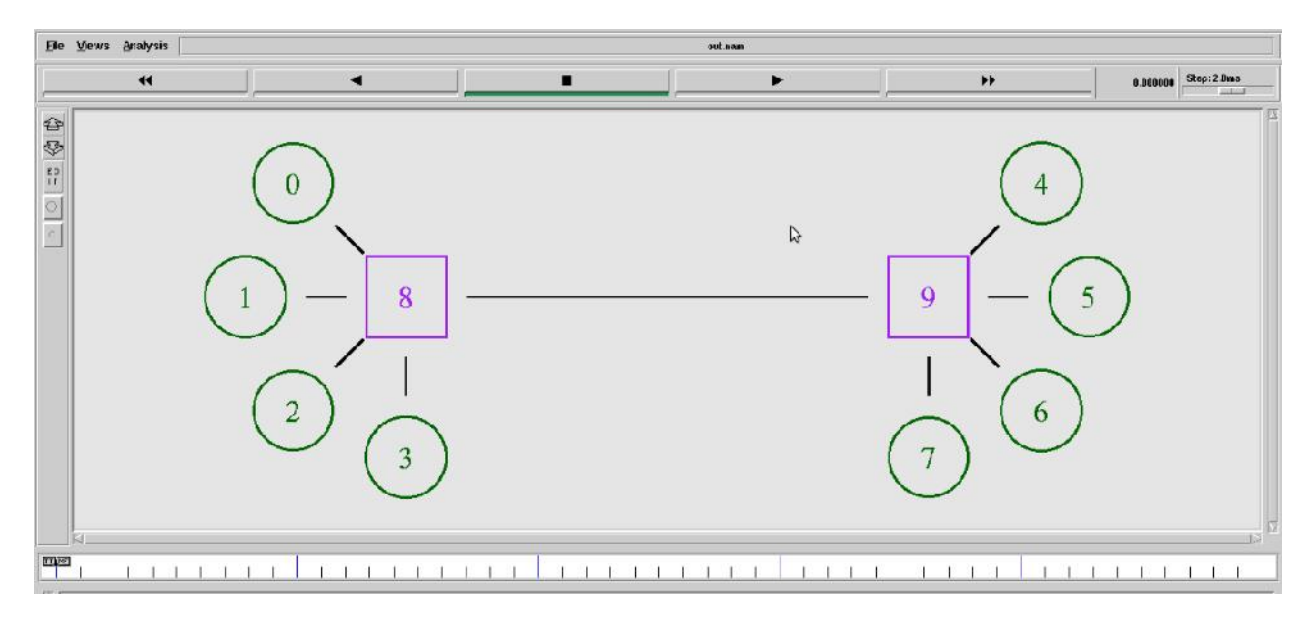

#### **Figure 1: NS-2 implementation of a VoIP network**

The scale of the simulation was chosen to be nation-wide, thus the link between routers represented by Node 8 and 9 was chosen to be an Optical Carrier Level-1 (OC-1) line, which has a bandwidth of 51.84Mbps [4]. The link used in the simulation is a duplex link and thus has its bandwidth set to 25.92Mbps to properly mimic the OC-1 and a delay of 35ms, which is the end-to-end delay of a ping sent from Vancouver to Toronto.

The background traffic of the network is supplied by Nodes 1, 2, 3, 5, 6, and 7 at constant bit rates. As the simulation begins, Nodes 1 and 5 create background traffic at a rate of 25.89Mbps each (while all other background sources are turned off), providing a sub-maximal load for the duplex link between the two routers. Then from 20s to 40s, Nodes 2 and 6 are turned on (while Nodes 1 and 5 turn off) to

provide background traffic of 25.91Mbps each. This was chosen to slightly overload the link's capacity and thus cause congestion within the network. Finally, when the simulation reaches 40 seconds, Nodes 3 and 7 are tasked with providing the background traffic at a rate of 25.92Mbps each, greatly exceeding the network's bandwidth. At this point, it is expected that the queues become full and resulting in many dropped packets.

Depending on our simulation, UDP, TCP, or RTP agents were attached to Nodes 0 and 4. For the background traffic, we used UDP for all three scenarios. Furthermore, Traffic from Node 0 to Node 4 is color coded as blue, whereas traffic from Node 4 to Node 0 is color coded as red. The simulation can be visualized in NAM.

#### **Filtering the Trace File with AWK**

The NS2 code opens an output trace file, *out.tr*, and records every single event of the simulation for each individual packet, such as entering queues or being dropped. An important step in identifying the data pertaining to the phone call itself is to assign unique flow IDs - packets transmitted from Node 0 have a flow ID of 1, while packets transmitted from Node 4 have a flow ID of 2.

The NS-2 trace file is structured in columns as follows:

- 1. Event type
	- "+": packet enters queue
	- "-": packet leaves queue
	- "r": packet received
	- "d' packet dropped
- 2. Timestamp
- 3. Source Node
- 4. Destination Node
- 5. Packet Type (ie: "exp" for the variable bit rate used to simulate the call)
- 6. Packet Size
- 7. Flags (unused)
- 8. Flow ID
- 9. Source Address
- 10. Destination Address
- 11. Sequence Number
- 12. Unique Packet ID

A 60 second simulation with such a large amount of background traffic could result in trace files that are hundreds of MBs large, making parsing impossible. Since we are only interested in the data pertaining to the VoIP session between Nodes 0 and 4, the trace file is filtered using an AWK command:

```
awk '$8==1 || $8==2' out.tr > out.txt
```
This command takes lines containing flow ID 1 or 2 and transfers them to a new file.

#### **Parsing and Plotting with MATLAB**

The filtered output file is then parsed with MATLAB, by saving the data in each column into different vectors. This data can then be used to calculate and plot throughput, packet loss, end-to-end delay, and jitter. The main challenge is the fact that these measurements must be done based on intervals of time; however, the trace file only tracks events the exact moment when they occur and so the data inside the file is not listed at equal time intervals. Therefore, all calculations done in MATLAB must be based on the vector indices of the parsed data. For example, we wish to make measurements at 2 second intervals. For the interval 2 to 4s, we scan the timestamp vector, *time*, to find the first index  $i_1$  where *time*[ $i_1$ ]  $\geq$  2 and similarly we find first index *i2*, where *time[i2]≥ 4*. Thus, indices *i1*and *i<sup>2</sup>* essentially correspond to the beginning and end of a time interval, respectively. These indices are then used as upper and lower limits when scanning all other vectors necessary to compute our desired quantities.

#### **Throughput**

In the case of data transmission from Node A to Node B, throughput refers to the total amount of data, measured in bytes/sec, received at Node B. As an example, for our simulation Node 0's throughput was measured in kbps as follows:

$$
Throughout_{\scriptscriptstyle \text{node 0}} = \frac{\text{Bytes} \, \text{Res} \, \text{E}_c}{\Delta^{\epsilon} \times 10^3} \, \text{E}_c \, \text{A}_4 \, \text{A}_5 \, \text{B}_6 \, \text{B}_7 \, \text{C}_8 \, \text{D}_7 \, \text{D}_8 \, \text{D}_8 \, \text{D}_9 \, \text{D}_9 \, \text
$$

The event type "r" in the first column of the trace was the primary tool used to track throughput.

#### **Packet Loss**

Packet loss is simply a measure of the amount of packets that are dropped at any point as they travel from Node A to Node B. Two measures were taken: one of instantaneous packet loss which describes how many packets are lost at each time interval and the other of cumulative loss which describes the total number of packets lost throughout the simulation. The main tool in tracking the loss of packets was the event type "d" in the first column of the trace file.

#### **End-to-End Delay**

End-to-end delay is the time it takes for a packet to travel from Node A to Node B. The end-to-end delay is measured as follows:

- 1. Obtain the time when a packet is created/transmitted
- 2. Obtain the time when the same packet reached its destination
- 3. Take the difference of the two times

To implement this procedure, first we find the time when the packet is created by checking for event type "+" at the node of creation. The unique packet ID specified in column 12 must be saved and a new search for the same packet ID with the event type "r" is performed, yielding the received time. The delay

is then calculated as mentioned and the next packet with event "+" at the node of creation is found, thus repeating the process. The procedure is performed for all transmitted/received packets within a time interval and the resulting differences are averaged.

#### **Jitter**

Jitter, also more formally known as IP Packet Delay Variation (IPDV), is defined as the difference in end to-end delay of the transmitted packets. There are numerous ways of calculating this quantity.

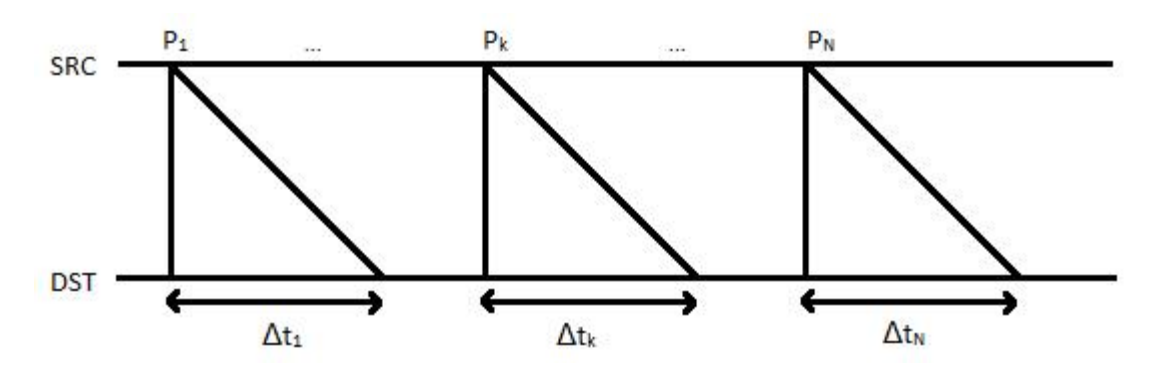

**Figure 2: Illustration of packets with varying end-to-end delays**

RFC 3393 suggests a simple method: An interval of time is selected where the first packet *P<sup>1</sup>* and last packet *PN*transmitted during that interval have delay times of *Δt<sup>1</sup>* and *ΔtN*, respectively. The jitter is then given by *Δt<sup>N</sup>* - *Δt1*[3].

RFC 1889 suggest another method as shown below (this is also referenced in RFC 3393):

$$
\sum_{n=1}^{\infty} \frac{16^n}{n^2} = \frac{16^n}{16} = \frac{16}{16} = \frac{16
$$

where *J* is the IPDV as calculated using the simple method mentioned above [3]. Due to the heuristic basis of (2), we have decided not to measure jitter this way. Instead we use the simple method from RFC 3393 mentioned above except instead of finding the difference between the delay of the first and last packet of each time interval, we find the difference in delay between each adjacent packet of in an interval and take an average.

$$
Jitter = -\frac{N-1}{K-1} \frac{\Delta t_{K+1}}{N} - \frac{1}{N} \frac{\Delta t_{K+1}}{N} \tag{3}
$$

### **Results and Discussion**

#### **VoIP using UDP:**

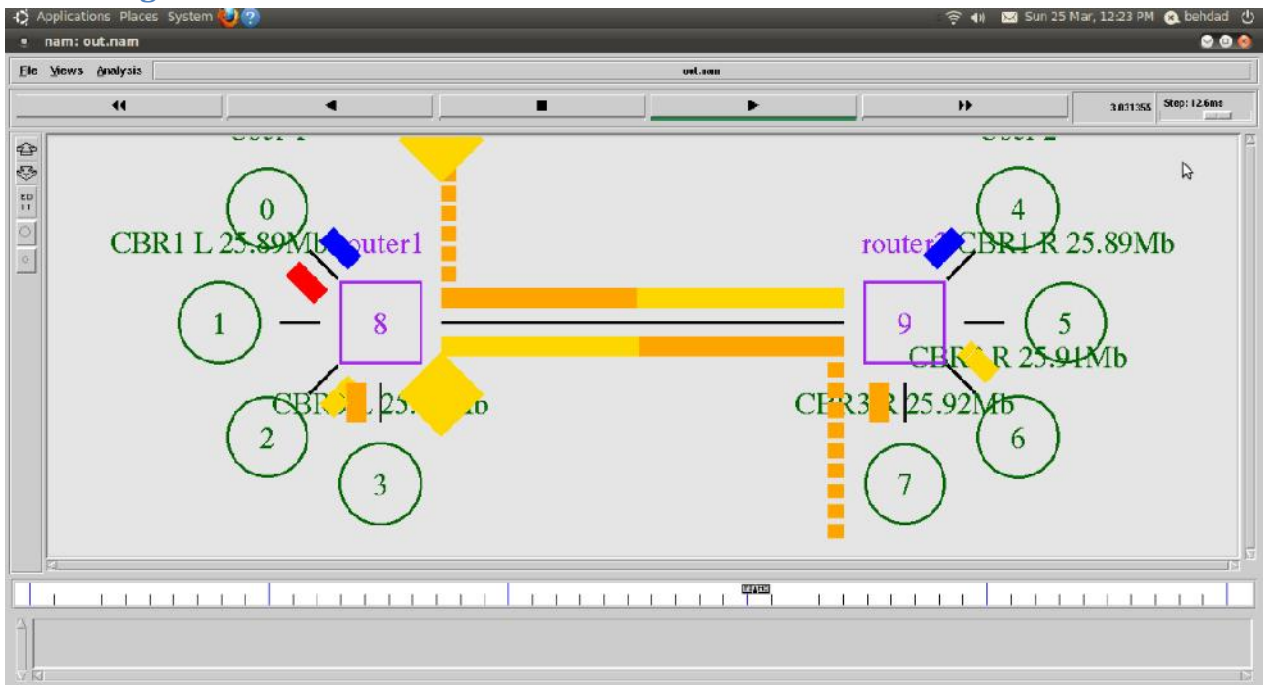

**Figure 3: VoIP simulation using UDP in NAM**

#### **Throughput**

Initially, we see a throughput of 64kbps. As expected, with increase in background traffic, we see a drop in throughput from both ends. At around 30 seconds, the background traffic is taking up a large portion of the bandwidth and so a large decrease in throughput is observed from Node 0 to Node 4. The large spike on the plot to the right at 40 seconds occurs because the user at Node 0 is not talking and thus not transmitting any data. This frees up a lot of bandwidth so that the user at Node 4 is able to transmit well despite the heavy background traffic

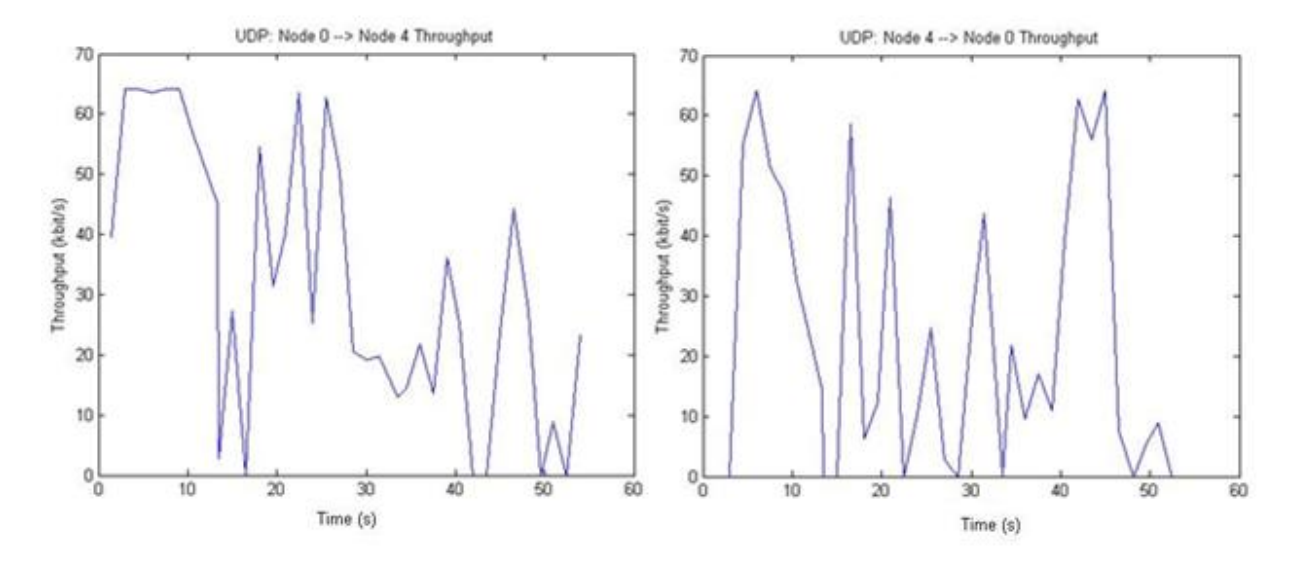

**Figure 4: UDP throughput**

#### **Delay**

The delay for UDP is around 90ms which is well below the recommended limit of 150ms specified earlier. We note that the delay varies very little regardless of increasing background traffic.

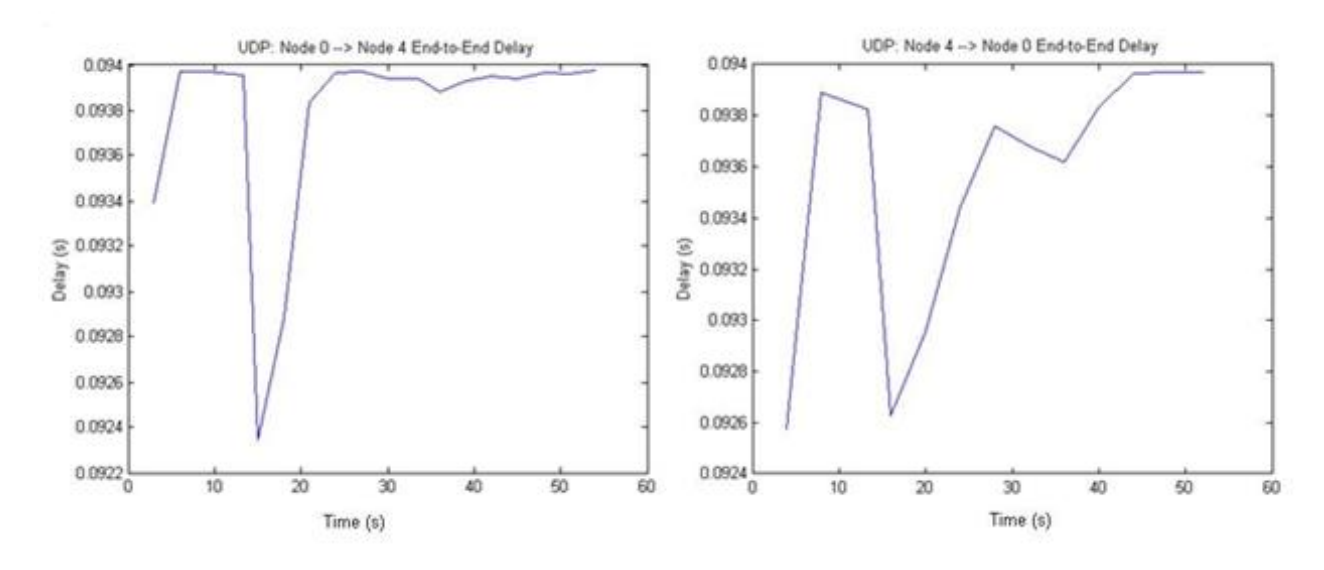

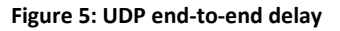

#### **Packet Loss**

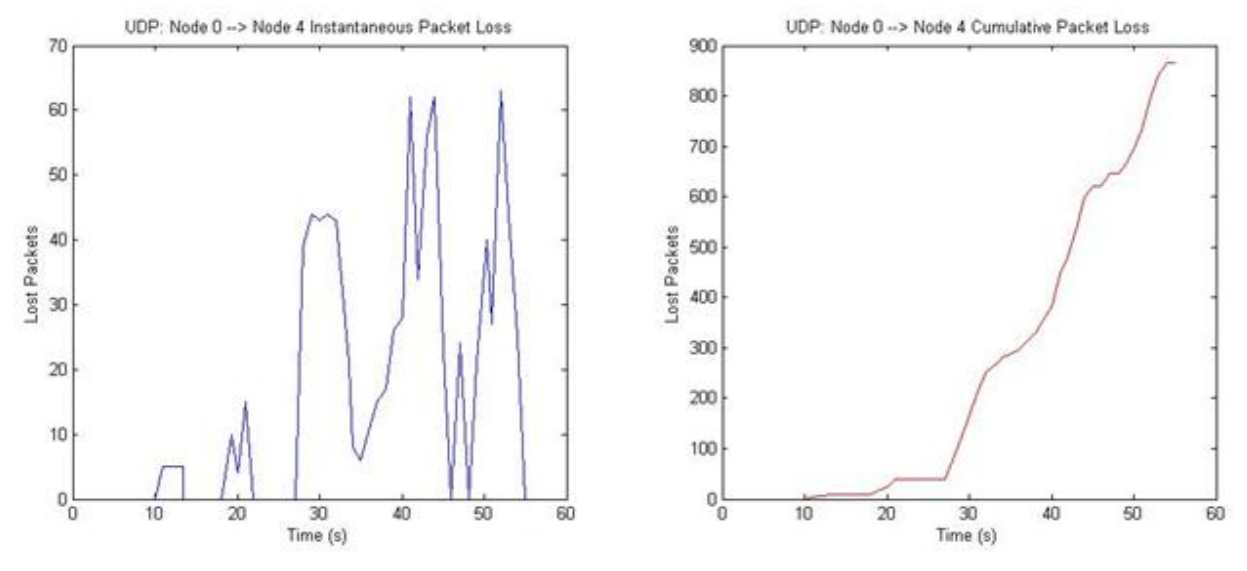

**Figure 6: UDP packet loss for data sent from Node 0 to Node 4**

As the simulation reaches about 10 seconds, we begin to see some packet losses due to the sudden congestion caused by a combination of background traffic and both users speaking at the same time. The background traffic is upped at 20 seconds and we begin to see the consequences at around 30 seconds with the dramatic increase of lost packets. At this point, the queues are growing exceedingly large causing many packets to be dropped. Since the background traffic remains constant, the queues don't have time to relieve themselves and as the background traffic is further increased, more packets are consistently dropped. A total of about 900 packets are lost on their way from Node 0 to Node 4 and a total of 300 are lost from Node 4 to Node 0. For reference, a total of 3603 packets are sent from Node 0 to Node 4 and a total of 2008 are sent from Node 4 to Node 0.

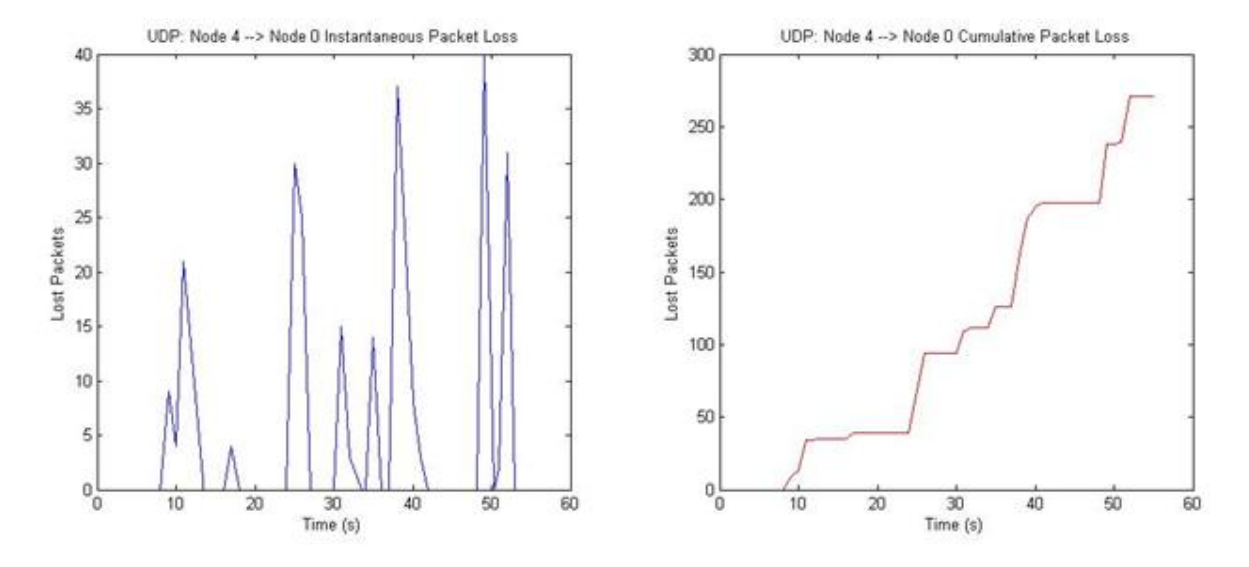

**Figure 7: UDP packet loss for data sent from Node 4 to Node 0**

#### **Jitter**

We observe a very low variation in the end-to-end delay times for UDP, which is ideal for VoIP.

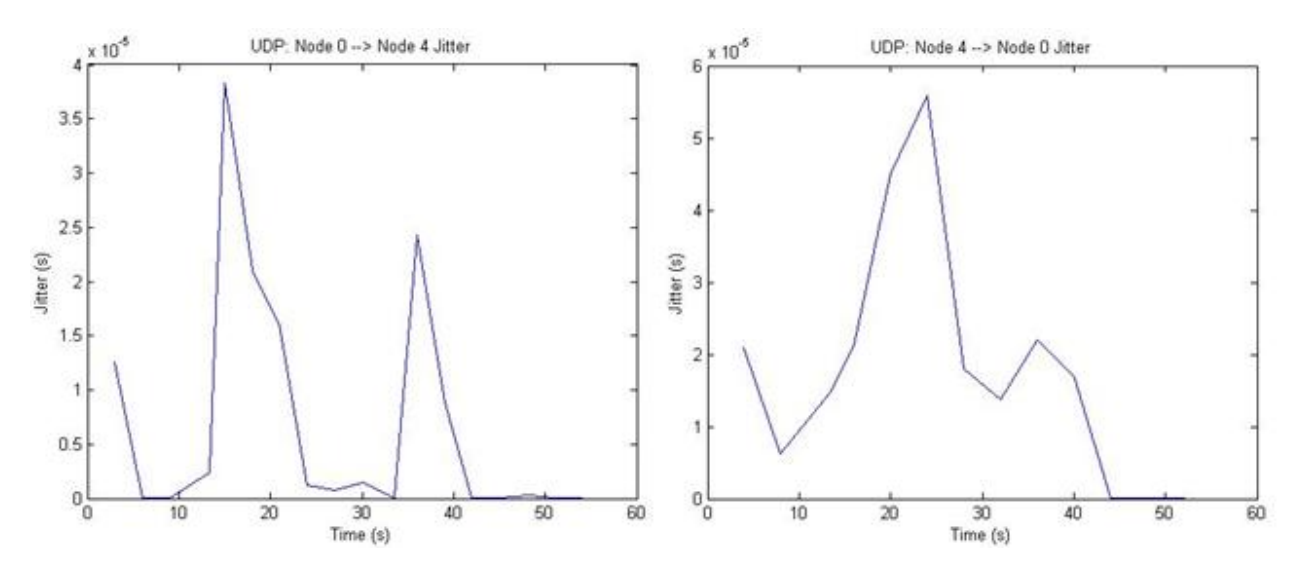

**Figure 8: UDP jitter**

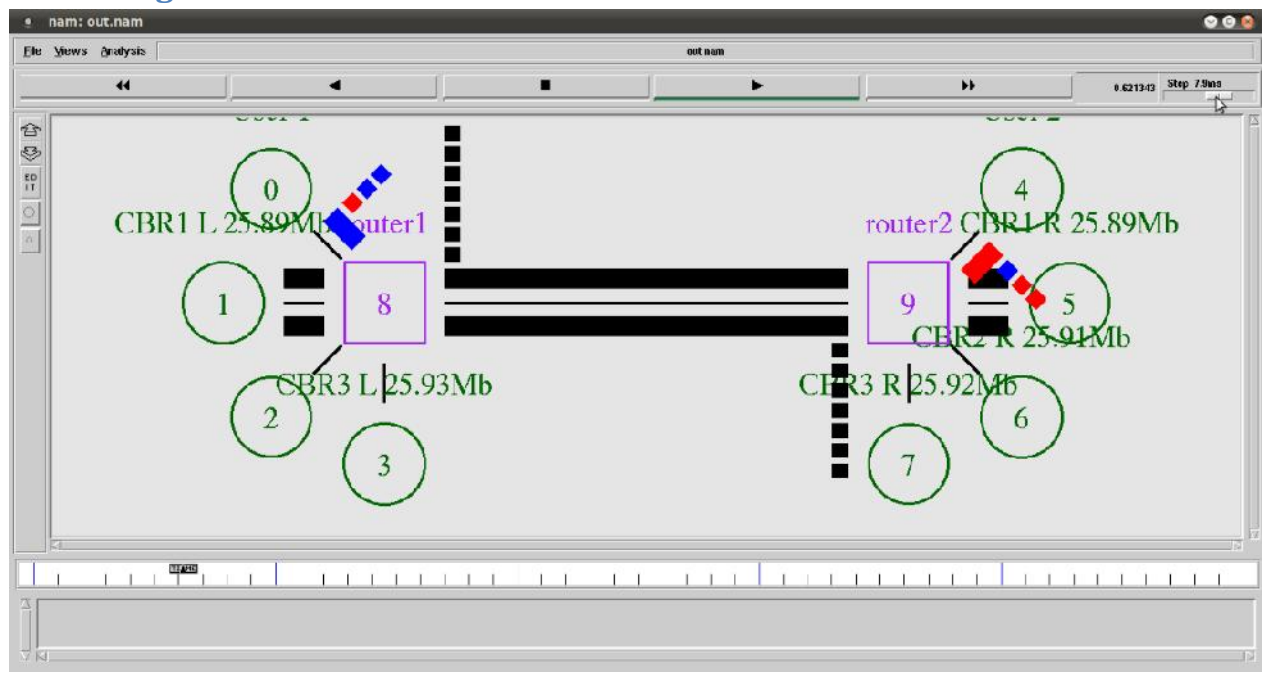

#### **VoIP using TCP**

**Figure 9: VoIP simulation using TCP in NAM**

#### **Throughput**

While there is low to moderate background traffic present in the network, we see a steady throughput of about 64kbps. There seems to be no loss in performance unless the network is under a maximal load, at which large drops in throughput are observed from both ends.

### Connecting the world one node at a time

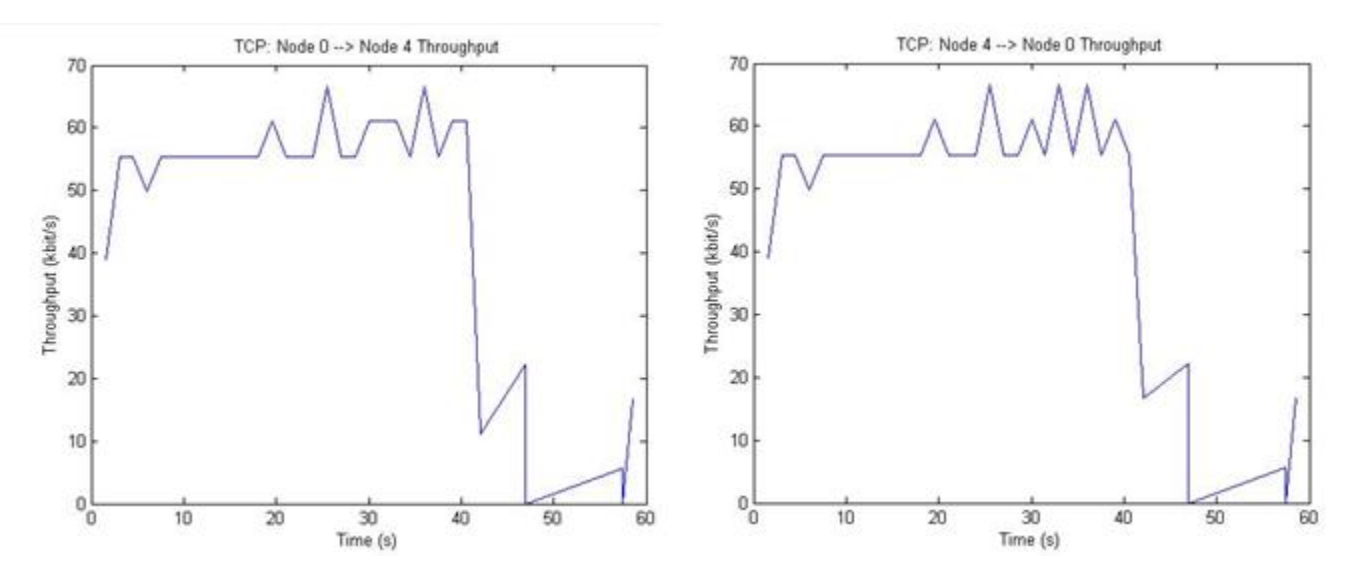

**Figure 10: TCP throughput**

#### **Delay**

Large delays varying from 0.4 to 1.4 seconds are observed, which greatly exceeds the recommendation of 150ms and even the limit of 400ms for national calls.

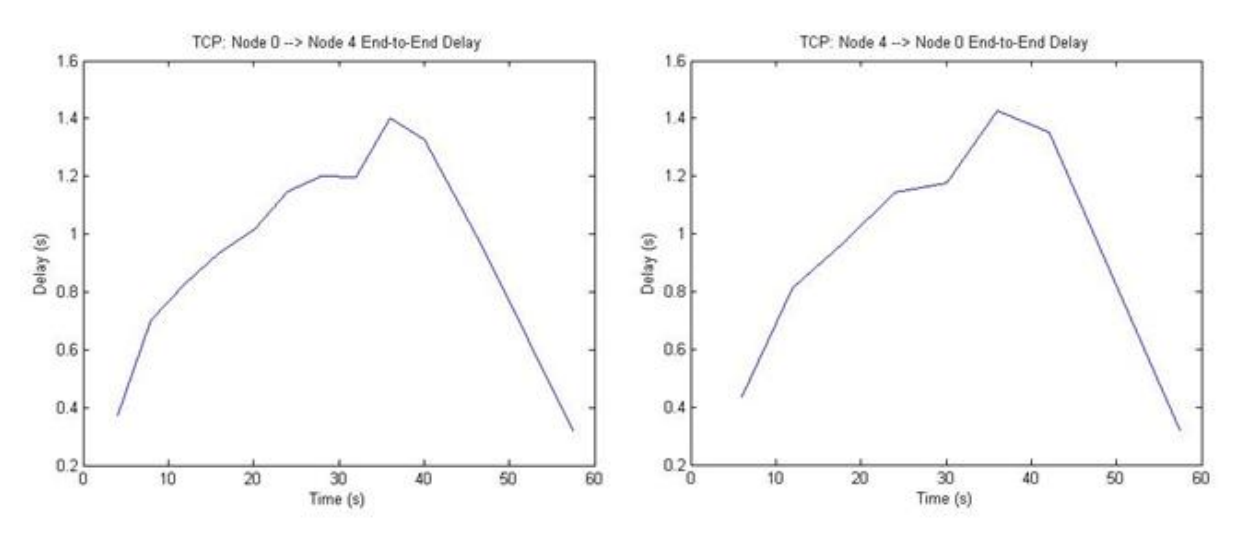

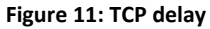

#### **Packet Loss**

For the first 40 seconds of simulation, we do see a fair bit of dropped packets; however, since the throughput did not drop during this interval, we may conclude that the only packets lost are ACK packets, which are small in size and are not of real concern. Packets containing actual voice data are lost only after 40 seconds of simulation when the network is under a maximal load. We see a total of about

20 voice data packets lost from both end. A total of 310 packets containing voice data are sent from each end.

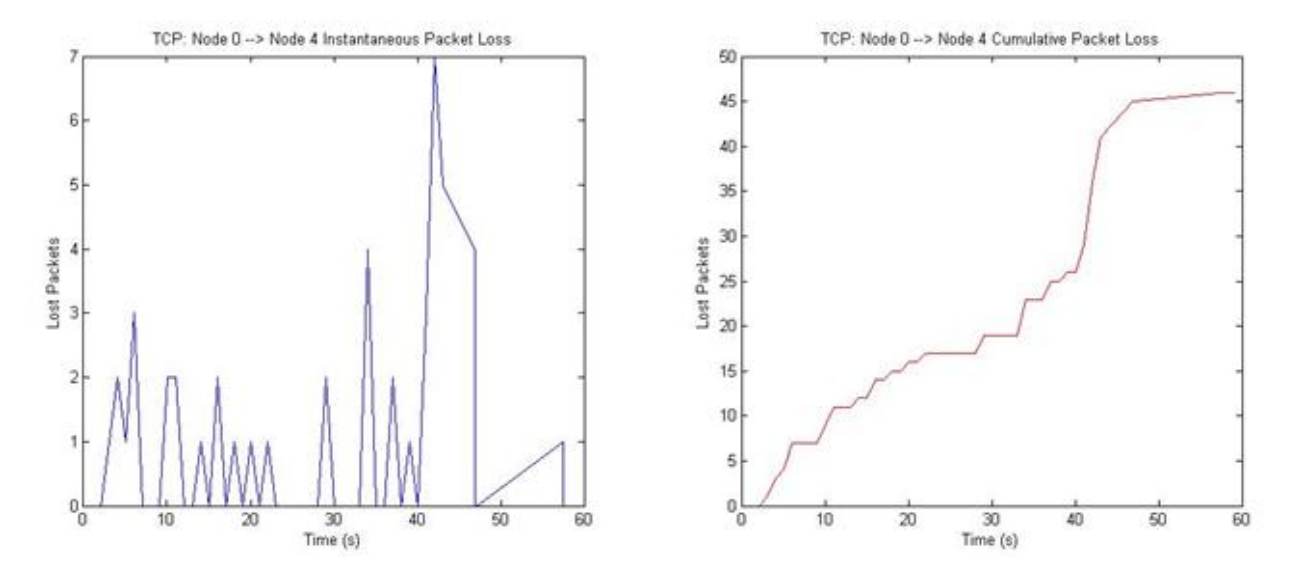

**Figure 12: TCP packet loss for data sent from Node 0 to Node 4**

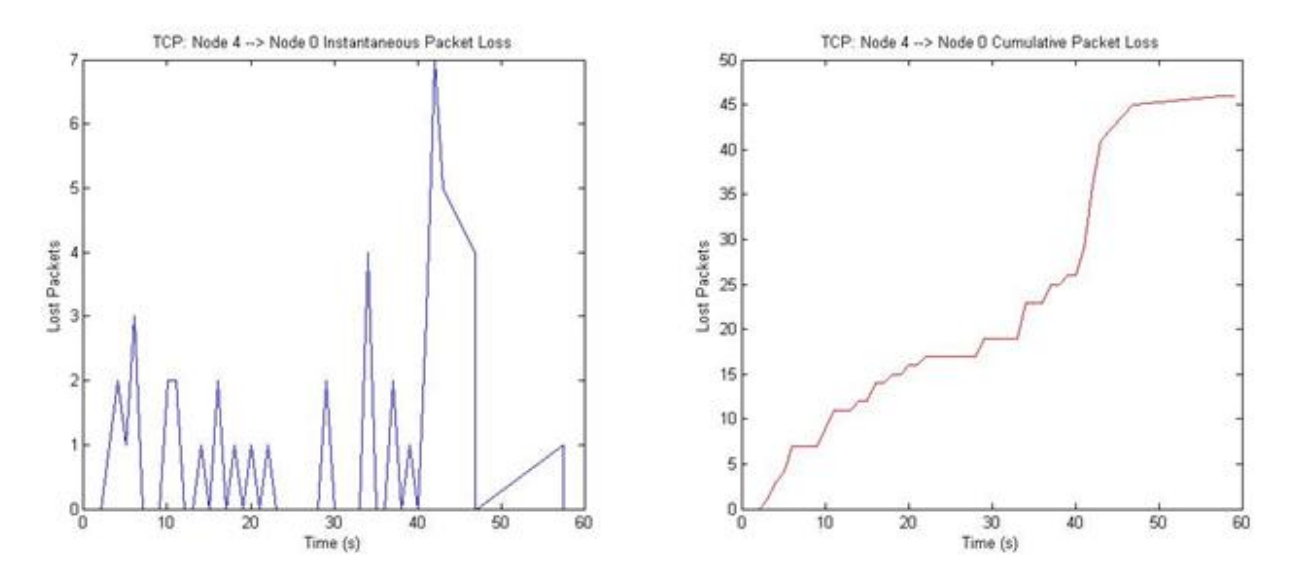

**Figure 13: TCP packet loss for data sent from Node 4 to Node 0**

#### **Jitter**

Very large delay variation is observed, growing exceedingly larger as the simulation progresses.

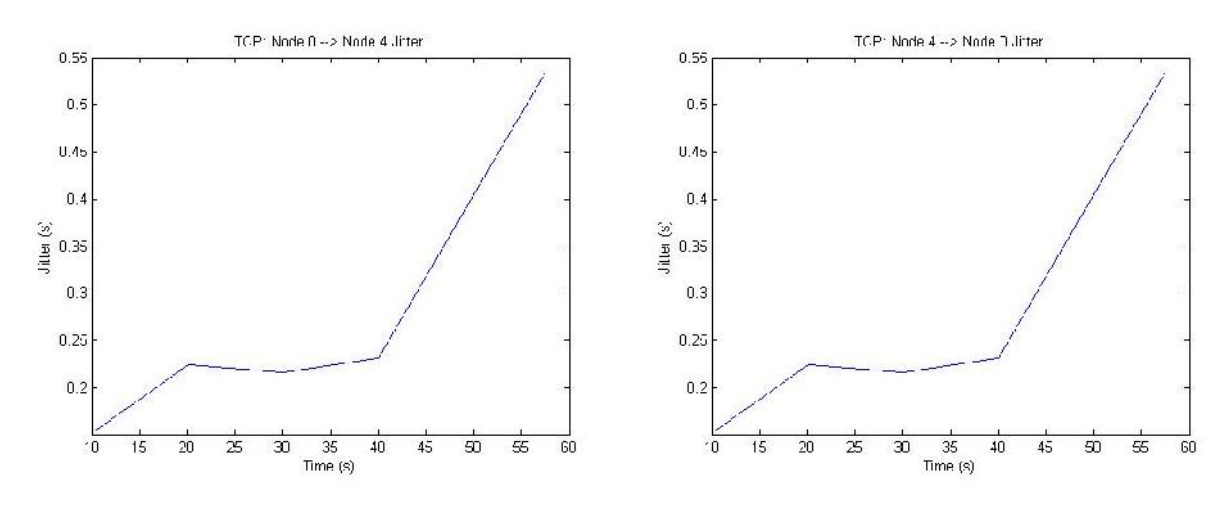

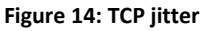

### **VoIP using RTP**

The performance of RTP is identical to that of UDP in every aspect. As previously mentioned, RTP merely attaches additional data to the UDP stream to provide valuable information to the application at the other end. It does not directly prevent issues such as jitter, however the information it provides can warn the application that such issues are present so that the application can take whatever preventative actions it needs to.

### **Conclusion**

With regards to our criteria of low packet loss to maintain a high voice quality, we see that TCP out performs UDP/RTP. Packet losses were not observed for TCP unless the background traffic was at maximum load. Afterwards, only about 20 packets were dropped out of a total of 310 sent which results in a 6.5% loss throughout the simulation. The percentage lost for UDP/RTP throughout the simulation is much higher at approximately 25% for traffic sent from Node 0 to Node 4, however this is mostly due to massive losses caused by the exceedingly large background traffic later into the simulation. Up until about 30 seconds (low to moderate load), we observe a very acceptable 5% loss for traffic flowing either way.

Nonetheless, low delay and jitter are a higher priority than loss of quality. TCP's sluggish delay and large jitter is unacceptable for VoIP applications and any benefits obtained in terms of improved voice quality are nullified by this problem. Conversely, the simple, "best effort" nature of UDP/RTP allows for very small delay and jitter. This, along with acceptable voice quality during low/moderate background traffic, is what makes UDP or RTP the protocols of choice for VoIP applications. In general, RTP is almost always used over UDP due to the identical performance and added features.

Currently, Session Initiated Protocol (SIP) is growing in popularity as the choice signaling protocol of VoIP networks. For future work, an implementation of SIP in NS-2 can be done and the numerous capabilities provided by it, such as conference calls and call-switching can be simulated.

### **References**

[1] D. Collins, "Carrier Grade Voice Over IP," McGraw-Hill, 2002.

[2] O. Hersent, "IP Telephony: Deploying VoIP Protocols and IMS Infrastructure," West Sussex, UK: Wiley, 2011.

[3] C. Demichelis and P. Chimento, "IP Packet Delay Variation Metric for IP Performance Metrics (IPPM)," RFC 3393, November 2002: http://www.ietf.org/rfc/rfc3393.txt (accessed in March 2012).

[4] A. Leon-Garcia and I. Widjaja, "Communication Networks: Fundamental Concepts and Key Architectures," 2nd edition,

McGraw -Hill, 2004.

[5] Jishu Das Gupta, Srecko Howard, and Angela Howard (2006), "Traffic Behaviour of VoIP in a Simulated Access Network," *Proceedings of World Academy of Science, Engineering and Technology (PWASET)*, *18*, pp. 189-194,. Available: http://www.waset.org/journals/waset/v24/v24-15.pdf (accessed in March 2012)

### **Appendix A: NS-2 Code**

#### **UDP:**

```
# start new simulator
set ns [new Simulator]
set nf [open out.nam w]
$ns namtrace-all $nf
#open tracefile
set nd [open out.tr w]
$ns trace-all $nd
proc finish {} {
       global ns nf
       $ns flush-trace
       close $nf
      exec nam out.nam &
       exit 0
}
#set the colors of the packets being sent
$ns color 1 Blue
```
\$ns color 2 Red \$ns color 3 black \$ns color 4 gold \$ns color 5 orange # nodes for users and routers connect set U0 [\$ns node] set U1 [\$ns node] set U2 [\$ns node] set U3 [\$ns node] set U4 [\$ns node] set U5 [\$ns node] set U6 [\$ns node] set U7 [\$ns node] set R1 [\$ns node] set R2 [\$ns node] #colors for the nodes \$U0 color darkgreen \$U1 color darkgreen \$U2 color darkgreen \$U3 color darkgreen \$U4 color darkgreen \$U5 color darkgreen \$U6 color darkgreen \$U7 color darkgreen \$R1 color purple \$R2 color purple # labeling the nodes \$U0 label "User 1" \$U1 label "CBR1 L 25.89Mb" \$U3 label "CBR2 L 25.91Mb" \$U3 label "CBR3 L 25.93Mb" \$U4 label "User 2" \$U5 label "CBR1 R 25.89Mb" \$U6 label "CBR2 R 25.91Mb" \$U7 label "CBR3 R 25.92Mb" \$R1 label "router1" \$R2 label "router2" # shapes for the routers \$R1 shape box \$R2 shape box # how connections are established and bandwidth for our lines \$ns duplex-link \$U0 \$R1 64kb 5ms DropTail \$ns duplex-link \$U1 \$R1 26Mb 5ms DropTail \$ns duplex-link \$U2 \$R1 26Mb 5ms DropTail \$ns duplex-link \$U3 \$R1 26Mb 5ms DropTail \$ns duplex-link \$U4 \$R2 64kb 5ms DropTail \$ns duplex-link \$U5 \$R2 26Mb 5ms DropTail \$ns duplex-link \$U6 \$R2 26Mb 5ms DropTail \$ns duplex-link \$U7 \$R2 26Mb 5ms DropTail # link between routers \$ns duplex-link \$R1 \$R2 25.92Mb 50ms DropTail

#more control over the layout

\$ns duplex-link-op \$U0 \$R1 orient right-down \$ns duplex-link-op \$U1 \$R1 orient right \$ns duplex-link-op \$U2 \$R1 orient right-up \$ns duplex-link-op \$U3 \$R1 orient up \$ns duplex-link-op \$R1 \$R2 orient right \$ns duplex-link-op \$U4 \$R2 orient left-down \$ns duplex-link-op \$U5 \$R2 orient left \$ns duplex-link-op \$U6 \$R2 orient left-up \$ns duplex-link-op \$U7 \$R2 orient up # creating our udp agents and attaching it to the correct nodes set udp0 [new Agent/UDP] \$ns attach-agent \$U0 \$udp0 \$udp0 set fid\_ 1 set udp1 [new Agent/UDP] \$ns attach-agent \$U1 \$udp1 \$udp1 set fid\_ 3 set udp2 [new Agent/UDP] \$ns attach-agent \$U2 \$udp2 \$udp2 set fid\_ 4 set udp3 [new Agent/UDP] \$ns attach-agent \$U3 \$udp3 \$udp3 set fid\_ 5 set udp4 [new Agent/UDP] \$ns attach-agent \$U4 \$udp4 \$udp4 set fid\_ 2 set udp5 [new Agent/UDP] \$ns attach-agent \$U5 \$udp5 \$udp5 set fid\_ 6 set udp6 [new Agent/UDP] \$ns attach-agent \$U6 \$udp6 \$udp6 set fid\_ 7 set udp7 [new Agent/UDP] \$ns attach-agent \$U7 \$udp7 \$udp7 set fid\_ 8 #to find out what is going on in the queue \$ns duplex-link-op \$U0 \$R1 queuePos 0.5 \$ns duplex-link-op \$R1 \$R2 queuePos 0.5 \$ns duplex-link-op \$U4 \$R2 queuePos 0.5 #create a exponential traffic source and attach it to ud0 set vbr1 [new Application/Traffic/Exponential] \$vbr1 set packetSize\_ 128 \$vbr1 set burst\_time\_ 1200ms \$vbr1 set idle\_time\_ 800ms \$vbr1 set rate\_ 64k \$vbr1 attach-agent \$udp0 \$udp0 set class\_ 1 #create a CBR traffic source and attach it to udp1 set cbr1 [new Application/Traffic/CBR] \$cbr1 set packetSize\_ 128

#sending at 25.89MB \$cbr1 set interval\_ 0.000039552 \$cbr1 attach-agent \$udp1 \$udp1 set class\_ 3 #create a CBR traffic source and attach it to udp2 set cbr2 [new Application/Traffic/CBR] \$cbr2 set packetSize\_ 128 #sending it at 25.91MB \$cbr2 set interval\_ 0.000039521 \$cbr2 attach-agent \$udp2 \$udp2 set class\_ 4 #create a CBR traffic source and attach it to udp3 set cbr3 [new Application/Traffic/CBR] \$cbr3 set packetSize\_ 128 # sending at 25.92MB \$cbr3 set interval\_ 0.000039506 \$cbr3 attach-agent \$udp3 \$udp3 set class\_ 5 #create a CBR traffic source and attach it to udp4 set vbr2 [new Application/Traffic/Exponential] \$vbr2 set packetSize\_ 128 \$vbr2 set burst\_time\_ 880ms \$vbr2 set idle\_time\_ 1280ms \$vbr2 set rate\_ 64k \$vbr2 attach-agent \$udp4 \$udp4 set class\_ 2 #create a CBR traffic source and attach it to udp5 set cbr4 [new Application/Traffic/CBR] \$cbr4 set packetSize\_ 128 #sending at 25.89MB \$cbr4 set interval\_ 0.000039552 \$cbr4 attach-agent \$udp5 \$udp5 set class\_ 3 #create a CBR traffic source and attach it to udp6 set cbr5 [new Application/Traffic/CBR] \$cbr5 set packetSize\_ 128 #sending it at 25.91MB \$cbr5 set interval\_ 0.000039521 \$cbr5 attach-agent \$udp6 \$udp6 set class\_ 4 #create a CBR traffic source and attach it to udp7 set cbr6 [new Application/Traffic/CBR] \$cbr6 set packetSize\_ 128 # sending at 25.92MB \$cbr6 set interval\_ 0.000039506 \$cbr6 attach-agent \$udp7 \$udp7 set class\_ 5 #Use LossMonitor agents instead of Null agents as sinks to allow collection of data set sink0 [new Agent/Null] ; \$ns attach-agent \$U0 \$sink0 set sink1 [new Agent/Null] ; \$ns attach-agent \$U1 \$sink1 set sink2 [new Agent/Null] ; \$ns attach-agent \$U2 \$sink2 set sink3 [new Agent/Null] ; \$ns attach-agent \$U3 \$sink3 set sink4 [new Agent/Null] ; \$ns attach-agent \$U4 \$sink4

set sink5 [new Agent/Null] ; \$ns attach-agent \$U5 \$sink5 set sink6 [new Agent/Null] ; \$ns attach-agent \$U6 \$sink6 set sink7 [new Agent/Null] ; \$ns attach-agent \$U7 \$sink7 # connecting sinks to the udp agents \$ns connect \$udp0 \$sink4 \$ns connect \$udp1 \$sink5 \$ns connect \$udp2 \$sink6 \$ns connect \$udp3 \$sink7 \$ns connect \$udp4 \$sink0 \$ns connect \$udp5 \$sink1 \$ns connect \$udp6 \$sink2 \$ns connect \$udp7 \$sink3 #setting up the time for when the simulation start and when certain background traffics turn on and off and when the users begin to speak \$ns at 0.0 "\$vbr1 start" \$ns at 0.0 "\$vbr2 start" \$ns at 0.0 "\$cbr1 start" \$ns at 0.0 "\$cbr4 start" \$ns at 20.0 "\$cbr1 stop" \$ns at 20.0 "\$cbr4 stop" \$ns at 20.0 "\$cbr2 start" \$ns at 20.0 "\$cbr5 start" \$ns at 40.0 "\$cbr5 stop" \$ns at 40.0 "\$cbr2 stop" \$ns at 40.0 "\$cbr3 start" \$ns at 40.0 "\$cbr6 start" \$ns at 55.0 "\$cbr6 stop" \$ns at 55.0 "\$cbr3 stop" \$ns at 55.0 "\$vbr1 stop" \$ns at 55.0 "\$vbr2 stop" \$ns at 60.0 "finish" \$ns run **TCP:** #starting the simulator set ns [new Simulator] set nf [open out.nam w] \$ns namtrace-all \$nf #open tracefile set nd [open out.tr w] \$ns trace-all \$nd proc finish {} { global ns nf \$ns flush-trace close \$nf

exec nam out.nam &

exit 0

}

#set the colors of the packets being sent \$ns color 1 Blue \$ns color 2 Red \$ns color 3 black \$ns color 4 gold \$ns color 5 orange # nodes for users and routers connect set U0 [\$ns node] set U1 [\$ns node] set U2 [\$ns node] set U3 [\$ns node] set U4 [\$ns node] set U5 [\$ns node] set U6 [\$ns node] set U7 [\$ns node] set R1 [\$ns node] set R2 [\$ns node] #colors for the nodes \$U0 color darkgreen \$U1 color darkgreen \$U2 color darkgreen \$U3 color darkgreen \$U4 color darkgreen \$U5 color darkgreen \$U6 color darkgreen \$U7 color darkgreen \$R1 color purple \$R2 color purple # labeling the nodes \$U0 label "User 1" \$U1 label "CBR1 L 25.89Mb" \$U3 label "CBR2 L 25.91Mb" \$U3 label "CBR3 L 25.93Mb" \$U4 label "User 2" \$U5 label "CBR1 R 25.89Mb" \$U6 label "CBR2 R 25.91Mb" \$U7 label "CBR3 R 25.92Mb" \$R1 label "router1" \$R2 label "router2" # shapes for the routers \$R1 shape box \$R2 shape box # how connections are established and bandwidth for our lines \$ns duplex-link \$U0 \$R1 64kb 5ms DropTail \$ns duplex-link \$U1 \$R1 26Mb 5ms DropTail \$ns duplex-link \$U2 \$R1 26Mb 5ms DropTail \$ns duplex-link \$U3 \$R1 26Mb 5ms DropTail \$ns duplex-link \$U4 \$R2 64kb 5ms DropTail \$ns duplex-link \$U5 \$R2 26Mb 5ms DropTail \$ns duplex-link \$U6 \$R2 26Mb 5ms DropTail \$ns duplex-link \$U7 \$R2 26Mb 5ms DropTail

# link between routers \$ns duplex-link \$R1 \$R2 25.92Mb 50ms DropTail #more control over the layout \$ns duplex-link-op \$U0 \$R1 orient right-down \$ns duplex-link-op \$U1 \$R1 orient right \$ns duplex-link-op \$U2 \$R1 orient right-up \$ns duplex-link-op \$U3 \$R1 orient up \$ns duplex-link-op \$R1 \$R2 orient right \$ns duplex-link-op \$U4 \$R2 orient left-down \$ns duplex-link-op \$U5 \$R2 orient left \$ns duplex-link-op \$U6 \$R2 orient left-up \$ns duplex-link-op \$U7 \$R2 orient up # creating our TCP agents for the two users speaking set tcp0 [new Agent/TCP] \$ns attach-agent \$U0 \$tcp0 \$tcp0 set fid\_ 1 set tcp1 [new Agent/TCP] \$ns attach-agent \$U4 \$tcp1 \$tcp1 set fid\_ 2 #creating the UDP agents for background traffic set udp1 [new Agent/UDP] \$ns attach-agent \$U1 \$udp1 \$udp1 set fid\_ 3 set udp2 [new Agent/UDP] \$ns attach-agent \$U2 \$udp2 \$udp2 set fid\_ 4 set udp3 [new Agent/UDP] \$ns attach-agent \$U3 \$udp3 \$udp3 set fid\_ 5 set udp5 [new Agent/UDP] \$ns attach-agent \$U5 \$udp5 \$udp5 set fid\_ 6 set udp6 [new Agent/UDP] \$ns attach-agent \$U6 \$udp6 \$udp6 set fid\_ 7 set udp7 [new Agent/UDP] \$ns attach-agent \$U7 \$udp7 \$udp7 set fid\_ 8 #to find out what is going on in the queue \$ns duplex-link-op \$U0 \$R1 queuePos 0.5 \$ns duplex-link-op \$R1 \$R2 queuePos 0.5 \$ns duplex-link-op \$U4 \$R2 queuePos 0.5 # creating the file transfer agent set ftp0 [new Application/FTP] \$ftp0 attach-agent \$tcp0 \$ftp0 set class\_ 1 set ftp1 [new Application/FTP]

\$ftp1 attach-agent \$tcp1

\$ftp1 set class\_ 1

#create a CBR traffic source and attach it to udp1 set cbr1 [new Application/Traffic/CBR] \$cbr1 set packetSize\_ 128 #sending at 25.89MB \$cbr1 set interval\_ 0.000039552 \$cbr1 attach-agent \$udp1 \$udp1 set class\_ 3 #create a CBR traffic source and attach it to udp2 set cbr2 [new Application/Traffic/CBR] \$cbr2 set packetSize\_ 128 #sending it at 25.91MB \$cbr2 set interval\_ 0.000039521 \$cbr2 attach-agent \$udp2 \$udp2 set class\_ 4 #create a CBR traffic source and attach it to udp3 set cbr3 [new Application/Traffic/CBR] \$cbr3 set packetSize\_ 128 # sending at 25.92MB \$cbr3 set interval\_ 0.000039506 \$cbr3 attach-agent \$udp3 \$udp3 set class\_ 5 #create a CBR traffic source and attach it to udp5 set cbr4 [new Application/Traffic/CBR] \$cbr4 set packetSize\_ 128 #sending at 25.89MB \$cbr4 set interval\_ 0.000039552 \$cbr4 attach-agent \$udp5 \$udp5 set class\_ 3 #create a CBR traffic source and attach it to udp6 set cbr5 [new Application/Traffic/CBR] \$cbr5 set packetSize\_ 128 #sending it at 25.91MB \$cbr5 set interval\_ 0.000039521 \$cbr5 attach-agent \$udp6 \$udp6 set class\_ 4 #create a CBR traffic source and attach it to udp7 set cbr6 [new Application/Traffic/CBR] \$cbr6 set packetSize\_ 128

\$cbr6 set interval\_ 0.000039506 \$cbr6 attach-agent \$udp7 \$udp7 set class\_ 5

# sending at 25.92MB

#Use LossMonitor agents instead of Null agents as sinks to allow collection of data set sink0 [new Agent/TCPSink] ; \$ns attach-agent \$U0 \$sink0 set sink1 [new Agent/Null] ; \$ns attach-agent \$U1 \$sink1 set sink2 [new Agent/Null] ;

\$ns attach-agent \$U2 \$sink2

set sink3 [new Agent/Null] ; \$ns attach-agent \$U3 \$sink3 set sink4 [new Agent/TCPSink] ; \$ns attach-agent \$U4 \$sink4 set sink5 [new Agent/Null] ; \$ns attach-agent \$U5 \$sink5 set sink6 [new Agent/Null] ; \$ns attach-agent \$U6 \$sink6 set sink7 [new Agent/Null] ; \$ns attach-agent \$U7 \$sink7 # attaching the agents to the sinks \$ns connect \$tcp0 \$sink4 \$ns connect \$udp1 \$sink5 \$ns connect \$udp2 \$sink6 \$ns connect \$udp3 \$sink7 \$ns connect \$tcp1 \$sink0 \$ns connect \$udp5 \$sink1 \$ns connect \$udp6 \$sink2 \$ns connect \$udp7 \$sink3 #setting up the time for when the simulation start and when certain background traffics turn on and off and when the users begin to speak \$ns at 0.0 "\$ftp0 start" \$ns at 0.0 "\$ftp1 start" \$ns at 0.0 "\$cbr1 start" \$ns at 0.0 "\$cbr4 start" \$ns at 20.0 "\$cbr1 stop" \$ns at 20.0 "\$cbr4 stop" \$ns at 20.0 "\$cbr2 start" \$ns at 20.0 "\$cbr5 start" \$ns at 40.0 "\$cbr5 stop" \$ns at 40.0 "\$cbr2 stop" \$ns at 40.0 "\$cbr3 start" \$ns at 40.0 "\$cbr6 start" \$ns at 55.0 "\$cbr6 stop" \$ns at 55.0 "\$cbr3 stop" \$ns at 60.0 "\$ftp0 stop" \$ns at 60.0 "\$ftp1 stop" \$ns at 60.0 "finish" \$ns run **RTP:** # starting the simulator set ns [new Simulator]

set nf [open out.nam w] \$ns namtrace-all \$nf

#open tracefile set nd [open out.tr w] \$ns trace-all \$nd

proc finish {} {

```
global ns nf
       $ns flush-trace
       close $nf
       exec nam out.nam &
       exit 0
}
#set the colors of the packets being sent
$ns color 1 Blue
$ns color 2 Red
$ns color 3 black
$ns color 4 gold
$ns color 5 orange
# nodes for users and routers connect
set U0 [$ns node]
set U1 [$ns node]
set U2 [$ns node]
set U3 [$ns node]
set U4 [$ns node]
set U5 [$ns node]
set U6 [$ns node]
set U7 [$ns node]
set R1 [$ns node]
set R2 [$ns node]
#colors for the nodes
$U0 color darkgreen
$U1 color darkgreen
$U2 color darkgreen
$U3 color darkgreen
$U4 color darkgreen
$U5 color darkgreen
$U6 color darkgreen
$U7 color darkgreen
$R1 color purple
$R2 color purple
# labeling the nodes
$U0 label "User 1"
$U1 label "CBR1 L 25.89Mb"
$U3 label "CBR2 L 25.91Mb"
$U3 label "CBR3 L 25.93Mb"
$U4 label "User 2"
$U5 label "CBR1 R 25.89Mb"
$U6 label "CBR2 R 25.91Mb"
$U7 label "CBR3 R 25.92Mb"
$R1 label "router1"
$R2 label "router2"
# shapes for the routers
$R1 shape box
$R2 shape box
# how connections are established and bandwidth for our lines
$ns duplex-link $U0 $R1 64kb 5ms DropTail
$ns duplex-link $U1 $R1 26Mb 5ms DropTail
```
\$ns duplex-link \$U2 \$R1 26Mb 5ms DropTail \$ns duplex-link \$U3 \$R1 26Mb 5ms DropTail

\$ns duplex-link \$U4 \$R2 64kb 5ms DropTail \$ns duplex-link \$U5 \$R2 26Mb 5ms DropTail \$ns duplex-link \$U6 \$R2 26Mb 5ms DropTail \$ns duplex-link \$U7 \$R2 26Mb 5ms DropTail

# link between routers \$ns duplex-link \$R1 \$R2 25.92Mb 50ms DropTail

```
#more control over the layout
$ns duplex-link-op $U0 $R1 orient right-down
$ns duplex-link-op $U1 $R1 orient right
$ns duplex-link-op $U2 $R1 orient right-up
$ns duplex-link-op $U3 $R1 orient up
$ns duplex-link-op $R1 $R2 orient right
$ns duplex-link-op $U4 $R2 orient left-down
$ns duplex-link-op $U5 $R2 orient left
$ns duplex-link-op $U6 $R2 orient left-up
$ns duplex-link-op $U7 $R2 orient up
```
# creating our udp agents set rtp0 [new Agent/UDP] \$ns attach-agent \$U0 \$rtp0 \$rtp0 set fid\_ 1

set udp1 [new Agent/UDP] \$ns attach-agent \$U1 \$udp1 \$udp1 set fid\_ 3

set udp2 [new Agent/UDP] \$ns attach-agent \$U2 \$udp2 \$udp2 set fid\_ 4

set udp3 [new Agent/UDP] \$ns attach-agent \$U3 \$udp3 \$udp3 set fid\_ 5

set rtp1 [new Agent/UDP] \$ns attach-agent \$U4 \$rtp1 \$rtp1 set fid\_ 2

set udp5 [new Agent/UDP] \$ns attach-agent \$U5 \$udp5 \$udp5 set fid\_ 6

set udp6 [new Agent/UDP] \$ns attach-agent \$U6 \$udp6 \$udp6 set fid\_ 7

set udp7 [new Agent/UDP] \$ns attach-agent \$U7 \$udp7 \$udp7 set fid\_ 8

#to find out what is going on in the queue \$ns duplex-link-op \$U0 \$R1 queuePos 0.5 \$ns duplex-link-op \$R1 \$R2 queuePos 0.5 \$ns duplex-link-op \$U4 \$R2 queuePos 0.5

#create a exponential traffic source and attach it to RTP0 set vbr1 [new Application/Traffic/Exponential] \$vbr1 set packetSize\_ 128 \$vbr1 set burst\_time\_ 1200ms \$vbr1 set idle\_time\_ 800ms \$vbr1 set rate\_ 64k \$vbr1 attach-agent \$rtp0 \$rtp0 set class\_ 1 #create a CBR traffic source and attach it to udp1 set cbr1 [new Application/Traffic/CBR] \$cbr1 set packetSize\_ 128 #sending at 25.89MB \$cbr1 set interval\_ 0.000039552 \$cbr1 attach-agent \$udp1 \$udp1 set class\_ 3 #create a CBR traffic source and attach it to udp2 set cbr2 [new Application/Traffic/CBR] \$cbr2 set packetSize\_ 128 #sending it at 25.91MB \$cbr2 set interval\_ 0.000039521 \$cbr2 attach-agent \$udp2 \$udp2 set class\_ 4 #create a CBR traffic source and attach it to udp3 set cbr3 [new Application/Traffic/CBR] \$cbr3 set packetSize\_ 128 # sending at 25.92MB \$cbr3 set interval\_ 0.000039506 \$cbr3 attach-agent \$udp3 \$udp3 set class\_ 5 #create a CBR traffic source and attach it to RTP1 set vbr2 [new Application/Traffic/Exponential] \$vbr2 set packetSize\_ 128 \$vbr2 set burst\_time\_ 880ms \$vbr2 set idle\_time\_ 1280ms \$vbr2 set rate\_ 64k \$vbr2 attach-agent \$rtp1 \$rtp1 set class\_ 2 #create a CBR traffic source and attach it to udp5 set cbr4 [new Application/Traffic/CBR] \$cbr4 set packetSize\_ 128 #sending at 25.89MB \$cbr4 set interval\_ 0.000039552 \$cbr4 attach-agent \$udp5 \$udp5 set class\_ 3 #create a CBR traffic source and attach it to udp6 set cbr5 [new Application/Traffic/CBR] \$cbr5 set packetSize\_ 128 #sending it at 25.91MB \$cbr5 set interval\_ 0.000039521 \$cbr5 attach-agent \$udp6 \$udp6 set class\_ 4

#create a CBR traffic source and attach it to udp7 set cbr6 [new Application/Traffic/CBR] \$cbr6 set packetSize\_ 128 # sending at 25.92MB \$cbr6 set interval\_ 0.000039506 \$cbr6 attach-agent \$udp7 \$udp7 set class\_ 5 #Use LossMonitor agents instead of Null agents as sinks to allow collection of data set sink0 [new Agent/Null] ; \$ns attach-agent \$U0 \$sink0 set sink1 [new Agent/Null] ; \$ns attach-agent \$U1 \$sink1 set sink2 [new Agent/Null] ; \$ns attach-agent \$U2 \$sink2 set sink3 [new Agent/Null] ; \$ns attach-agent \$U3 \$sink3 set sink4 [new Agent/Null] ; \$ns attach-agent \$U4 \$sink4 set sink5 [new Agent/Null] ; \$ns attach-agent \$U5 \$sink5 set sink6 [new Agent/Null] ; \$ns attach-agent \$U6 \$sink6 set sink7 [new Agent/Null] ; \$ns attach-agent \$U7 \$sink7 # attaching the sinks to the agents \$ns connect \$rtp0 \$sink4 \$ns connect \$udp1 \$sink5 \$ns connect \$udp2 \$sink6 \$ns connect \$udp3 \$sink7 \$ns connect \$rtp1 \$sink0 \$ns connect \$udp5 \$sink1 \$ns connect \$udp6 \$sink2 \$ns connect \$udp7 \$sink3 #setting up the time for when the simulation start and when certain background traffics turn on and off and when the users begin to speak \$ns at 0.0 "\$vbr1 start" \$ns at 0.0 "\$vbr2 start" \$ns at 0.0 "\$cbr1 start" \$ns at 0.0 "\$cbr4 start" \$ns at 20.0 "\$cbr1 stop" \$ns at 20.0 "\$cbr4 stop" \$ns at 20.0 "\$cbr2 start" \$ns at 20.0 "\$cbr5 start" \$ns at 40.0 "\$cbr5 stop" \$ns at 40.0 "\$cbr2 stop" \$ns at 40.0 "\$cbr3 start" \$ns at 40.0 "\$cbr6 start" \$ns at 55.0 "\$cbr6 stop" \$ns at 55.0 "\$cbr3 stop" \$ns at 55.0 "\$vbr1 stop" \$ns at 55.0 "\$vbr2 stop" \$ns at 60.0 "finish" \$ns run

### **Appendix B: MATLAB Code**

#### **Parsing Script:**

function [event, time, from, to, ptype, psize, flow id, src, dst, seqnum, pid] = ns2\_parse(filename)

```
%Initialize Variables
event = '';time = 0;from = 0;
to = 0;ptype = ';
psize = 0;
flow id = 0;src = 0;dst = 0;seqnum = 0;
pid = 0;fid = fopen(filename, 'r');
tline = fgetl(fid);
while ischar(tline)
   s = \text{regexp}(\text{tline}, ' ', 'split');
   event = [event; s{1}time = [time; str2double(s{2})];
    from = [from; str2double(s{3})];
   to = [to; str2double(s{4})];ptype = [ptype; s{5}];
   psize = [psize; str2double(s{6})];flow id = [flow\ id; str2double(s{8})];src = [src; str2double(s{9})];dst = [dst; str2double(s{10})];seqnum = [seqnum; str2double(s{11})];
   pid = [pid; str2double(s{12})];
   tline = fgetl(fid);
end
i = size(time, 1);%Remove the first entries to get rid of the initialized values (only
%necessary for non-character arrays)
time = time(2:i);
from = from(2:i);
to = to(2: i);psize = psize(2:i);flow id = flow id(2:i);src = src(2:i);dst = dst(2:i);seqnum = seqnum(2:i);pid = pid(2:i);fclose(fid);
end
```
#### **Measure and Plot Script:**

%% HOW TO USE % This plotting script script has been broken apart into segments denoted by the % "%%" symbols. It is only necessary to parse the data from a trace file

```
% ONCE. Afterwards, each measurement can be done independently by right
% clicking on the segment of code and "Evaluate Current Cell" (or Ctrl+Enter).
% Before parsing, it is ideal to filter the data in the trace file to
% remove any unnecessary backgrouhd traffic source data is removed. This
% can be done simply as shown below:
% awk '$8==1 || $8==2' out.tr > out.txt
% In the above example, only data pertaining to packets with flow IDs 1 and
% 2 is preserved.
%% Parse File
[event, time, from, to, ptype, psize, fid, src, dst, seqnum, pid] = ns2 parse('TCP.txt');
%% Measure Throughput
%Measure throughput using the following formula:
%bytes rec*8 / int*1e3
%Where "int" is the time interval and "bytes_rec" is the total amount
%of bytes received during the time interval.
%---------------------- USER SPECIFICATION ------------------------------
int = 1; \text{time interval} in seconds
%Flow ID: If measuring traffic from Node 0 --> Node 4 then pick 1.
          If measuring traffic from Node 4 --> Node 0 then pick 2.
flow_id = 2;
                      %--------------------------------------------------------------------------
i1 = 1;j = 1;if (flow id == 1)Rx = 94;
elseif (flow id == 2)Rx = [8 \ 0];end
%Measurement specific variables
bytes rec = 0;while (max(time) > int*<sub>j</sub>)%Find indices for the specified time interval
    %NOTE: i1 and i2 refer to indices corresponding to the beginning and
    %end of a time interval, respectively
    i2 = \text{find}(\text{time} > = \text{int*j}, 1, 'first');for i = i1:i2if (event(i) == 'r' && from(i) == Rx(1) && ...
            to(i) == Rx(2) & fid(i) == flow id)
            bytes rec = psize(i) + bytes rec;end
    end
    %Perform Calculation and keep track of the time
    if (ii == 1)throughput = (bytes rec*8)/(int*1e3);t = time(i2);
    else
        throughput = [throughput, (bytes rec*8)/(int*1e3)];
        t = [t \text{ time}(i2)];
    end
    %Reinitialize variable
    bytes rec = 0;%Update counter and previous time
    i1 = i2 + 1;j = j + 1;end
```

```
plot(t, throughput)
```

```
xlabel('Time (s)')
ylabel('Throughput (kbit/s)')
if (flow id == 1)
    title('RTP: Node 0 --> Node 4 Throughput');
elseif (flow id == 2)title('RTP: Node 4 --> Node 0 Throughput');
end
%% Measure Packet Loss
%Measures lost packets as they travel between two specified nodes. Lost
%packets are measured both by time interval and cumulatively.
%---------------------- USER SPECIFICATION ------------------------------
int = 1; %time interval in seconds
%Flow ID: If measuring traffic from Node 0 --> Node 4 then pick 1.
       If measuring traffic from Node 4 --> Node 0 then pick 2.
flow_id = 2;<br>*------------
                 \mathcal{L}^{\mathcal{L}}i1 = 1;j = 1;%Measurement specific variables
lost = 0;while (max(time) > int*<sub>j</sub>)%Find indices for the specified time interval
    %NOTE: i1 and i2 refer to indices corresponding to the beginning and
    %end of a time interval, respectively
    i2 = \text{find}(\text{time} > = \text{int*j}, 1, \text{first}for i = i1:i2if (event(i) == 'd' && fid(i) == flow id)
            \text{lost} = \text{lost} + 1;end
    end
    %Perform Calculation and keep track of the time
    if (ii == 1)lost p = lost;
        lost p total = lost;
        t = \overline{time}(i2);else
        lost_p = [lost_p lost];
        lost_p_total = [lost_p_total sum(lost_p)];
        t = \sqrt[t]{t} time(i2)];
    end
    %Reinitialize variable
    lost = 0;%Update counter and previous time
    i1 = i2 + 1;j = j + 1;end
\text{subplot}(1,2,1); \text{plot}(t,\text{lost}p);%subplot(1,2,1); title('Instantaneous Packet Loss');
if (flow id == 1)
    \text{subplot}(1,2,1); title('RTP: Node 0 --> Node 4 Instantaneous Packet Loss');
elseif (flow_id == 2)
   subplot(\overline{1},2,1); title('RTP: Node 4 --> Node 0 Instantaneous Packet Loss');
end
subplot(1,2,1); xlabel('Time (s)')
subplot(1,2,1); ylabel('Lost Packets')
subplot(1,2,2); plot(t,lost p total, 'r');
%subplot(1,2,2); title('Cumulative Packet Loss');
if (flow id == 1)
```

```
subplot(1,2,2); title('RTP: Node 0 --> Node 4 Cumulative Packet Loss');
elseif (flow_id == 2)
   subplot(\overline{1},2,2); title('RTP: Node 4 --> Node 0 Cumulative Packet Loss');
end
subplot(1,2,2); xlabel('Time (s)')
subplot(1,2,2); ylabel('Lost Packets')
%% Measure End-to-End Delay
%The delay is measured by:
%1) Obtaining the time when a packet was created/transmitted
%2) Obtaining the time when the same packet reached its destination
%3) Taking the difference of the two times
%This procedure is performed for all transmitted/received packets within a
%time interval and the resulting differences are averaged.
%---------------------- USER SPECIFICATION ------------------------------
int = 4; \text{time interval} in seconds
%Flow ID: If measuring traffic from Node 0 --> Node 4 then pick 1.
         If measuring traffic from Node 4 --> Node 0 then pick 2.
flow_id = 2;<br>*--------------
               %--------------------------------------------------------------------------
i1 = 1;j = 1;%Measurement specific variables
t1 = 0; %transmission time
t2 = 0; %receiving time
flag = 1; %flag = 1 indicates that packet was transmitted and received within the interval
delay int = 0; %array that stores the delay of individual packets within an invterval
if (flow id == 1)
   Tx = [0 8];Rx = [9 4];elseif (flow_id == 2)Tx = [4 \overline{9}];Rx = [8 \ 0];end
while (max(time) > int*<sub>j</sub>)%Find indices for the specified time interval
    %NOTE: i1 and i2 refer to indices corresponding to the beginning and
    %end of a time interval, respectively
   i2 = find(time \geq int*j, 1, 'first');%Find transmission time
    for i = i1:i2flag = 1;if (event(i) == '+' && fid(i) == flow id && from(i) == Tx(1) && to(i) == Tx(2))
            t1 = time(i);packet id = pid(i);%Find receiving time
                for k = i:i2if (event(k) == 'r' && fid(k) == flow id && from(k) == Rx(1) ...
                        &x (k) == Rx(2) &&x p id(k) == packet_id)t2 = time(k);delay_int = [delay\_int, t2 - t1];break
                    end
                end
        end
    end
    %Remove first entry of delay int
    delay int = delay int(2:size(delay int,2));
```

```
%Perform Calculation and keep track of the time
    if (ii == 1)delay = mean(delay int);t = time(i2);else
       delay = [delay mean(delay int)];
        t = [t \text{ time } (i2)];end
    %Reinitialize variable
    delay int = 0;
    %Update counter and previous time
    i1 = i2 + 1;j = j + 1;end
plot(t, delay);
xlabel('Time (s)')
ylabel('Delay (s)')
if (flow_id == 1)title('RTP: Node 0 --> Node 4 End-to-End Delay');
elseif (flow id == 2)title('RTP: Node 4 --> Node 0 End-to-End Delay');
end
%% Measure Jitter
%The end-to-end delay is measured as in the previous section for all
%packets within a time interval. The absolute value of the difference in
%delay between the ith and i+1th received packet is found for all packets
%within the interval and the result is averaged to determine jitter.
%------------------------- USER SPECIFICATION ----------------------------------
int = 4; %time interval in seconds
%Flow ID: If measuring traffic from Node 0 --> Node 4 then pick 1.
         If measuring traffic from Node 4 --> Node 0 then pick 2.
flow id = 2;%--------------------------------------------------------------------------
i1 = 1;j = 1;%Measurement specific variables
t1 = 0; %transmission time
t2 = 0; %receiving time
flag = 1; %flag = 1 indicates that packet was transmitted and received within the interval
delay int = 0; %array that stores the delay of individual packets within an invterval
if (flow id == 1)Tx = [0 8];Rx = [9 4];elseif (flow id == 2)Tx = [4 \overline{9}];
    Rx = [8 0];end
while (max-time) > int*j)%Find indices for the specified time interval
    %NOTE: i1 and i2 refer to indices corresponding to the beginning and
    %end of a time interval, respectively
    i2 = \text{find}(\text{time} > = \text{int*}, 1, 'first');%Find transmission time
    for i = i1:i2flag = 1;if (event(i) == '+' && fid(i) == flow id && from(i) == Tx(1) && to(i) == Tx(2))
```

```
t1 = time(i);packet_id = pid(i);%Find receiving time
           for k = i:i2if (event(k) == 'r' && fid(k) == flow id && from(k) == Rx(1) ...
                   & to (k) == Rx(2) & x pid(k) == packet id)
                   t2 = time(k);delay_int = [delay\_int, t2 - t1];break
               end
           end
   end
end
%Remove first entry of delay int
delay int = delay int(2:size(delay int,2));
%Perform Calculation and keep track of the time
if (ii == 1)%delay = mean(delay_int);
    jitter = mean(abs(diff(delay_int)));
   t = time(i2);else
```